## WAMAA Physical Activity Worksheet – Using Wave

This practical session is designed for you to explore the Wave software.

This worksheet will provide you with a couple of features that allow you to explore settings and options within Wave and briefly look at the data exported:

There is another practical session later on which is looking at the manipulation of the results, so you do not need to do that yet.

Please use the guidelines originally received about running files through Wave, along with information gained from the talk yesterday.

Example files for use in this workshop are available [https://github.com/MRC-](https://github.com/MRC-Epid/Wave/tree/main/Example_Files)[Epid/Wave/tree/main/Example\\_Files](https://github.com/MRC-Epid/Wave/tree/main/Example_Files)

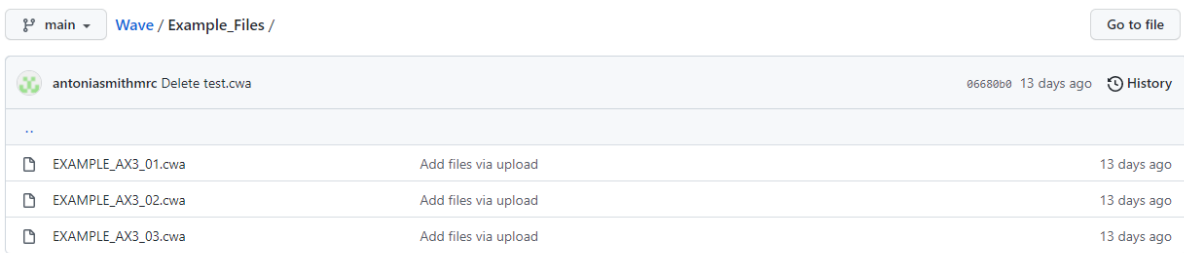

## **At some point you will need to process the 3 PAT PAWS files which are needed for the next worksheet. (See PAT PAWS Processing at the end of this document).**

Number of files: It might be an idea to run just 1 file. This is due to the amount of time it may take to process multiple files. To give the most amount of time to be able to try different settings, one file will be able to show this ok.

Output Folder: Every time you submit a new process, please create a new output directory first of all. This is because if you are using the same folder, files will be overwritten. This is important for the final processing of the three PAT PAWS files.

Output Resolution: Output resolution is expressed in minutes. Standard exports are defaulted to give an hourly (60) and minute (1) level exports, but any value can bet set. For example, if you wanted a 30 minute output you can delete 1 and 60 and put in 30 instead (following the instructions supplied). If you wanted to keep 1 and 60, then add in another data set export, you could write 30 below 60. This can be done for up to 5 different output resolutions.

Output Variables: As covered in the previous talks, the output variables can be changed depending on what you are interested in looking at: ENMO/HPFVM for the intensity outputs, Pitch and roll for angle of the monitor and Temperature/Battery could be used for quality checking the data.

Once everything has been changed and the file selected in data. Press Submit to start the processing. To review how the file is doing click on the status tab. When it says complete, look in the output folder to see what files have been exported.

## **PAT PAWS PROCESSING FOR PRATICAL 2**

By the end of the session please make sure to have processed the three PAT PAWS files with the following output settings. These are downloadable from "WAMAA Practical Data and worksheets classroom", which you should have received an invitation for. If not use code 77hhdxs to join.

- Monitor Type: Axivity
- Output Resolution: 1 & 60
- Output Variables: ENMO only (untick everything else)

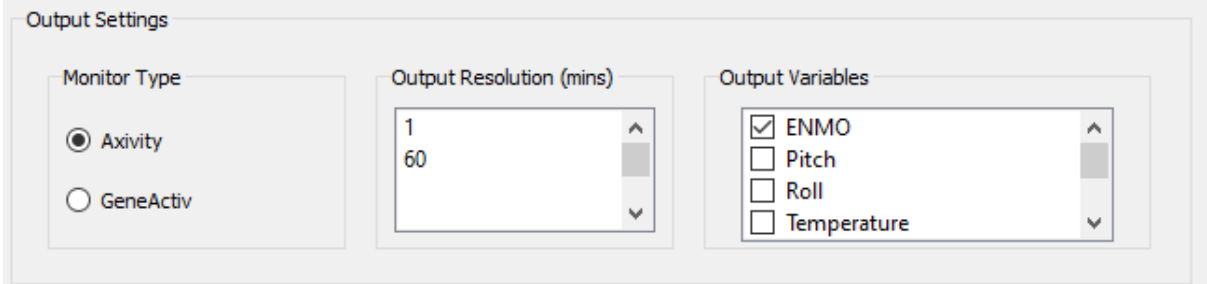

Following the processing of the PAT PAWS data you should have all the files listed below:

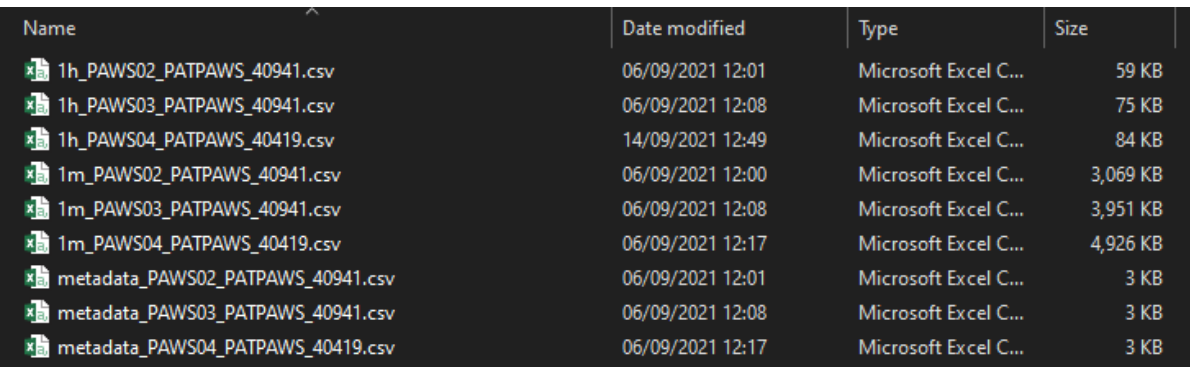